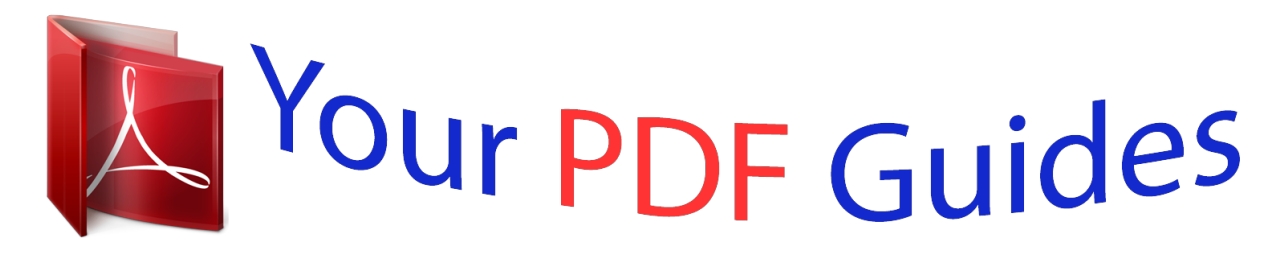

You can read the recommendations in the user guide, the technical guide or the installation guide for COMPAQ W185. You'll find the answers to all your questions on the COMPAQ W185 in the user manual (information, specifications, safety advice, size, accessories, etc.). Detailed instructions for use are in the User's Guide.

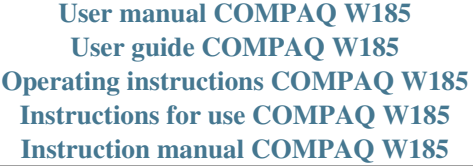

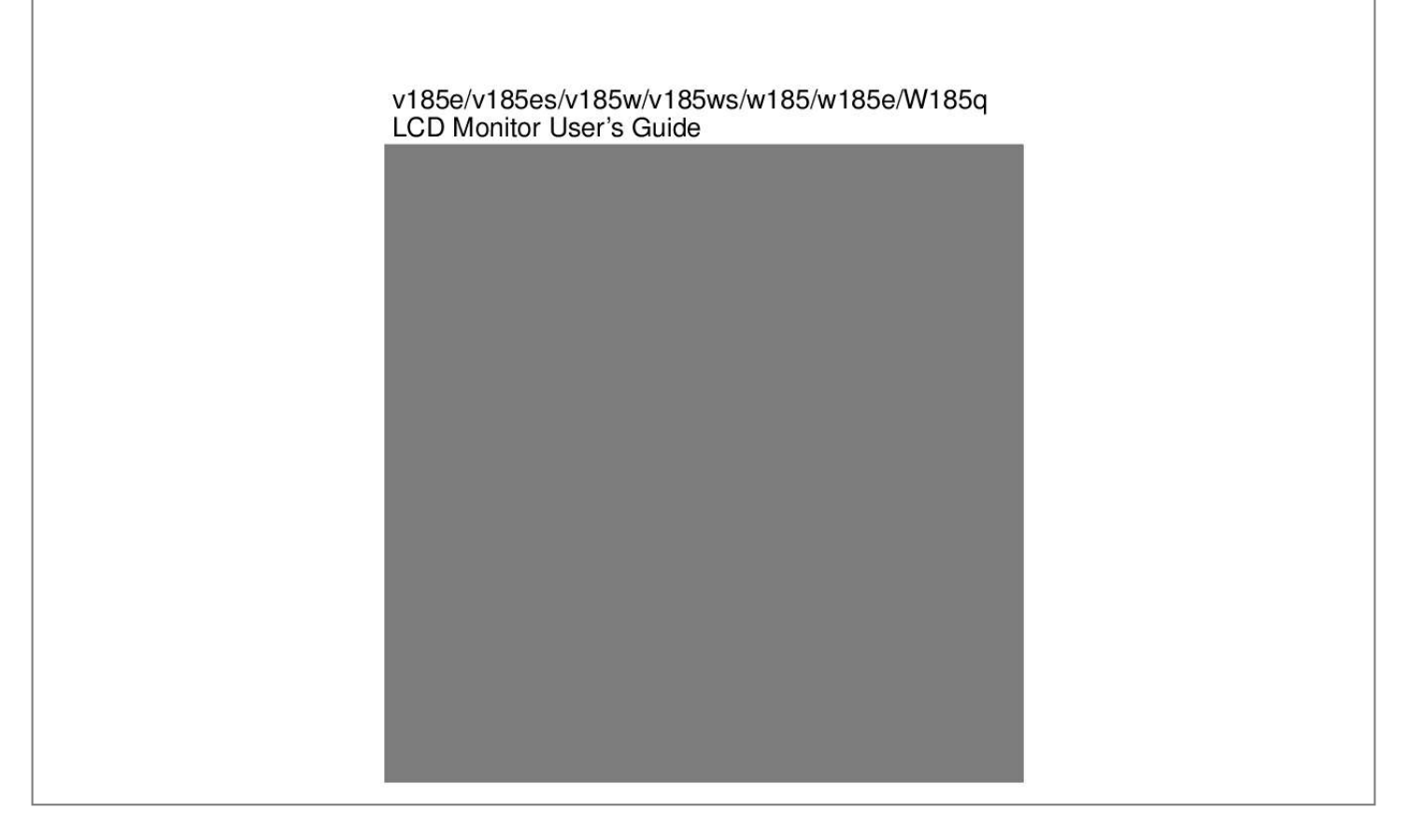

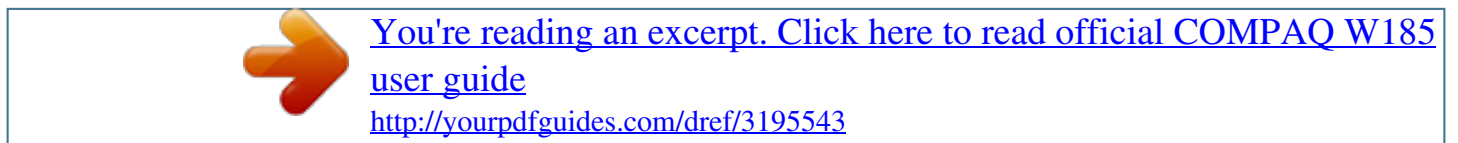

## *Manual abstract:*

*Nothing herein should be construed as constituting an additional warranty. HP shall not be liable for technical or editorial errors or omissions contained herein. HP assumes no responsibility for the use or reliability of its software on equipment that is not furnished by HP. This document contains proprietary information that is protected by copyright. No part of this document may be photocopied, reproduced, or translated to another language without the prior written consent of HP. Hewlett-Packard Company 10955 Tantau Avenue Cupertino, CA 95014-0770 USA Copyright © 2010 Hewlett-Packard Development Company, L.P. This product incorporates copyright protection technology that is protected by U.S. patents and other intellectual property rights.*

*Use of this copyright protection technology must be authorized by Macrovision, and is intended for home and other limited payper-view viewing uses only unless otherwise authorized by Macrovision. Reverse engineering or disassembly is prohibited. Microsoft and Windows are U.S. registered trademarks of Microsoft Corporation.*

*Adobe and Acrobat are trademarks of Adobe Systems Incorporated. Bluetooth is a trademark owned by its proprietor and used by Hewlett-Packard Company under license. @@@@It describes the monitor's features, setup, and operation. @@@@In such cases, the specific presentation of the warning is mandated by regulatory authority. 3 Safety and Maintenance Guidelines Important Safety Information The power cord is designed for use with your monitor. To use a different cord, use only a power source and connection compatible with this monitor. @@The grounding plug is an important safety feature.*

*Connect the equipment to a grounded (earthed) power outlet. @@To disconnect power from the equipment, unplug the power cord from the power outlet by grasping the plug firmly. Never pull on the cord. Before connecting cables, disconnect power from the monitor by unplugging the power cord from the electrical outlet. Do not place anything on power cords or cables. Arrange them so that no one can accidentally step on or trip over them. Do not pull on a cord or cable. When unplugging from the electrical outlet, grasp the cord by its plug.*

*CAUTION: To protect your monitor, as well as your computer, connect all power cords for your computer and its peripheral devices (such as a monitor, printer, or scanner) to a surge protection device such as a power strip with surge protection or uninterruptible power supply (UPS). Not all power strips provide surge protection; the power strips must be specifically labeled as having this ability. Use a power strip whose manufacturer offers a damage replacement policy so you can replace your equipment if surge protection fails. Safety Precautions CAUTION: Avoid applying pressure to the LCD screen; doing so can cause damage. Use only a power source and connection compatible with this monitor, as indicated on the label/back plate of the monitor. Be sure the total ampere rating of the products connected to the outlet does not exceed the current rating of the electrical outlet, and the total ampere rating of the products connected to the cord does not exceed the rating of the cord. Look on the power label to determine the ampere rating (Amps or A) for each device. 4 Install your monitor near an outlet that you can easily reach. @@Never disconnect the monitor by pulling the cord. Do not allow anything to rest on the power cord.*

*@@@@@@Turn your monitor off when not in use. @@@@Slots and openings in the cabinet are provided for ventilation. These openings must not be blocked or covered. Never push objects of any kind into cabinet slots or other openings. Unplug your monitor from the wall outlet before cleaning. Do not drop your monitor or place it on an unstable surface. @@To clean the monitor, follow these steps: 1 Turn off the computer and the monitor. 2 Unplug your monitor from the wall outlet before cleaning. CAUTION: Do not use benzene, thinner, ammonia, or any volatile substances to clean the monitor screen or cabinet. These chemicals may damage the monitor.*

*Do not use liquid cleaners or aerosol cleaners. Never use water to clean an LCD screen. 3 Wipe the screen with a dry, soft, clean cloth. · If the screen requires additional cleaning, use an antistatic screen cleaner. 4 Dust the monitor housing. Use a damp cloth to clean the cabinet. · If the cabinet requires additional cleaning, use a clean cloth dampened with isopropyl alcohol. 5 Plug in the monitor. 6 Turn on the monitor and the computer. 5 Setup Base and Tilt Attaching the Base 1 Set the panel face down on a flat , protected surface , such as a table top.*

*2 Using both hands , align the base with the pedestal and push in firmly to lock in place. Make sure that the base is securely locked in place before continuing with the setup procedure. CAUTION: To prevent damage, avoid applying pressure to the panel front. 6 Removing the Base 1 Set the panel face-down on a flat, protected surface. 2 Squeeze the tabs in the bottom of the base to release the lock. 3 Remove the base from the pedestal. CAUTION: To prevent damage, avoid applying pressure to the panel front. Adjusting the Tilt For optimal viewing, adjust the screen tilt to your own preference, as follows: 1 Face the front of the monitor and hold the stand so that you do not topple the monitor while changing the tilt. 2 Adjust the tilt by moving the monitor's top edge toward or away from you. CAUTION: To avoid breakage or other damage, do not touch the LCD screen while changing the tilt.*

*7 Cables Attaching the Cables 1 Turn off your computer. 2 If you are attaching a VGA cable, connect one end of the 15-pin D-Sub VGA cable (blue connector) to the back of the monitor and connect the other end to the computer VGA port. 3 If attaching a DVI cable, connect one end of the cable to the back of the monitor and connect the other end to the computer. 8 4 Connect one end of the power cord to the back of the monitor and plug the other end into a grounded outlet. 5 Turn on your monitor and computer.*

*If your monitor displays an image, installation is complete. @@@@2 Place the wall mounting arm onto the back of the monitor. @@3 Insert four screws into the mounting holes and tighten. 4 Reconnect the cables. @@@@Press the Power button (E) to turn the monitor on and off.*

*The power indicator lights up when the monitor is on. The monitor must be turned on for the other control buttons to work. @@@@Opens, selects, or exits the OSD menu. @@If the OSD menu is inactive, activates the Volume decrease. @@If the OSD menu is inactive, activates the Volume increase. Turns the monitor on or off. @@@@@@@@@@Volume can range from 0 (mute) to 100. @@@@@@2 Press the Menu button to activate the OSD menu. @@Make sure you are not using an extension cable or switch box. @@For VGA input, the auto-adjustment function may fix this problem.*

*@@@@The computer power switch should be in the on position. The computer video card should be snugly seated in its slot.*

[You're reading an excerpt. Click here to read official COMPAQ W185](http://yourpdfguides.com/dref/3195543) [user guide](http://yourpdfguides.com/dref/3195543) <http://yourpdfguides.com/dref/3195543>

 *@@@@@@@@@@@@Adjust horizontal and vertical screen position. For VGA input, the auto-adjustment function may fix this problem. Adjust RGB color or select color temperature. @@@@For HP and Compaq systems, you can download the latest graphics driver for your system from: http://www.hp.com/support For other systems, refer to the Web site for your graphics card. Screen image is not centered or sized properly. Picture has color defects (white does not look white).*

*Unable to set the monitor to the optimal resolution. 20 Specifications All specifications represent the typical specifications provided by HP's component manufacturers; actual performance may vary either higher or lower. v185e / v185es / v185w / v185ws / w185 / w185e / W185q Display Type Viewable Image Size Tilt Face Treatment Maximum Weight (unpacked) Dimensions (including pedestal) Height Depth Width Optimum Display Resolution Text Mode Dot Pitch 18.51 inches, TFT LCD 18.51 -inch diagonal 5° to 20° Antiglare polarizer with hard coating (select models only) 8. 47 lb. 13.54 inches 7.05 inches 17.4 inches 1366 x 768 (60 Hz) 720 x 400 0.*

*3 (H) x 0.3 (V) mm(v185w/ v185ws/ w185) 0.1 (H) x 0.3 (V) mm(v185e/v185es/ w185e/W185q) 24 to 83 kHz (v185e / v185es / w185e / W185q) 30 to 64 kHz (v185w/v185ws/w185) 48 to 76 Hz (v185e/v185es/w185e/W185q) 50 to 76 Hz (v185w/v185ws/w185) 2W/channel @ PC 1 Vrms 2W/4 ohm speaker <30 watts typical(v185w / v185ws / w185) <33 watts typical(v185e / v185es / w185e / W185q) VGA connector or DVI connector 41 to 95°F 29 to 140°F 20 to 85% (non-condensing) 100240 V, 50 / 60 Hz Operating Non-operating 0 to 6,561.68 feet 0 to 40,000 feet 0 to 2,000 m 0 to12,192 m 5 to 35°C 20 to +60°C 3.8 kg 344 mm 179 mm 442 mm 47 cm 47 cm Horizontal Frequency Vertical Refresh Rate Audio Power Output Speaker (R/L) Power Consumption Input Terminal Environmental Requirements Temperature: Operating Non-operating Relative Humidity Power Source Altitude: 21 Preset Display Modes Preset Pixel Format Horz Freq (kHz) Horz Polarity Vert Freq (Hz) Vert Polarity Pixel Clk (MHz) Source 1 2 3 4 5 6 7 8 9 10 11 640 x 480 640 x 480 640 x 480 720 x 400 800 x 600 800 x 600 800 x 600 832 x 624 1024x768 1024x768 1024x768 1280 x 720 1366 x 768 31.469 37.861 37.500 31.469 37.*

> *87 48.077 46.875 49.726 48.36 56.476 60.02 44.77 47.712 + + + + + - 59.940 72. 809 75.000 70.087 60.317 72.188 75. 000 74.551 60.00 70.069 75.03 59. 86 59.79 + + + + + + + + 25.175 31.500 31.500 28.322 40.000 50.000 49.500 57.284 65.*

*000 75.000 78.750 74.5 85.5 VGA VESA VESA VGA VESA VESA VESA MAC VESA VESA VESA CVT 0.98M9-R CVT 12 13 22 Power Cord Set Requirements The monitor power supply is provided with automatic line switching (ALS). This feature allows the monitor to operate on input voltages in the range of 100- 240V, 50 / 60 Hz, 1.erference by one or more of the following measures: Reorient or relocate the receiving antenna. Increase the separation between the equipment and the receiver. Connect the equipment into an outlet on a circuit different from that to which the receiver is connected. Consult the dealer or an experienced radio or television technician for help. 24 Modifications The FCC requires the user to be notified that any changes or modifications made to this device that are not expressly approved by Hewlett-Packard Company may void the user's authority to operate the equipment. Cables Connections to this device must be made with shielded cables with metallic RFI/EMI connector hoods to maintain compliance with FCC rules and regulations. Declaration of Conformity for Products Marked with FCC Logo, United States Only This device complies with Part 15 of the FCC Rules. Operation is subject to the following two conditions: (1) this device may not cause harmful interference, and (2) this device must accept any interference received, including interference that may cause undesired operation.*

*@@O. @@O. Box 692000, Mail Stop 510101 Houston, Texas 77269-2000 Or call: 1-(281)-514-3333 To identify this product, refer to the part, series, or model number found on the product. Canadian Notice This Class B digital apparatus meets all requirements of the Canadian Interference-Causing Equipment Regulations. Avis Canadien Cet appareil numérique de la classe B respecte toutes les exigences du Règlement sur le matériel brouilleur du Canada. 25 European Union Regulatory Notice This product complies with the following EU directives: Low Voltage Directive 2006/95/EC EMC Directive*

*2004/108/EC Compliance with these directives implies conformity to applicable harmonized European standards (European Norms) which are listed on the EU Declaration of Conformity issued by Hewlett-Packard for this product or product family. This compliance is indicated by the following conformity marking placed on the product: 26 Disposal of Waste Equipment by Users in Private Households in the European Union This symbol on the product or on its packaging indicates that this product must not be disposed of with your other household waste. @@@@@@@@Disposal of this material can be regulated because of environmental considerations. For disposal or recycling information, please contact your local authorities or the Electronic Industries Alliance (EIA) (www.eiae.org). Chemical Substances HP is committed to providing our customers with information about the chemical substances in our products as needed to comply with legal requirements such as REACH (Regulation EC No 1907/2006 of the European Parliament and the Council). A chemical information report for this product can be found at:http://www.hp.com/go/reach HP Recycling Program EPA HP offers product end-of-life return programs*

*for HP and other manufacturers' hardware in several geographic areas.*

*The terms and availability of these programs vary by geography because of differences in regulatory requirements and local customer demand. For information on the HP recycling program, refer to the HP Web site at: http://www.hp.com/recycle 28 29 Part number: 506356-003 .*

> [You're reading an excerpt. Click here to read official COMPAQ W185](http://yourpdfguides.com/dref/3195543) [user guide](http://yourpdfguides.com/dref/3195543) <http://yourpdfguides.com/dref/3195543>